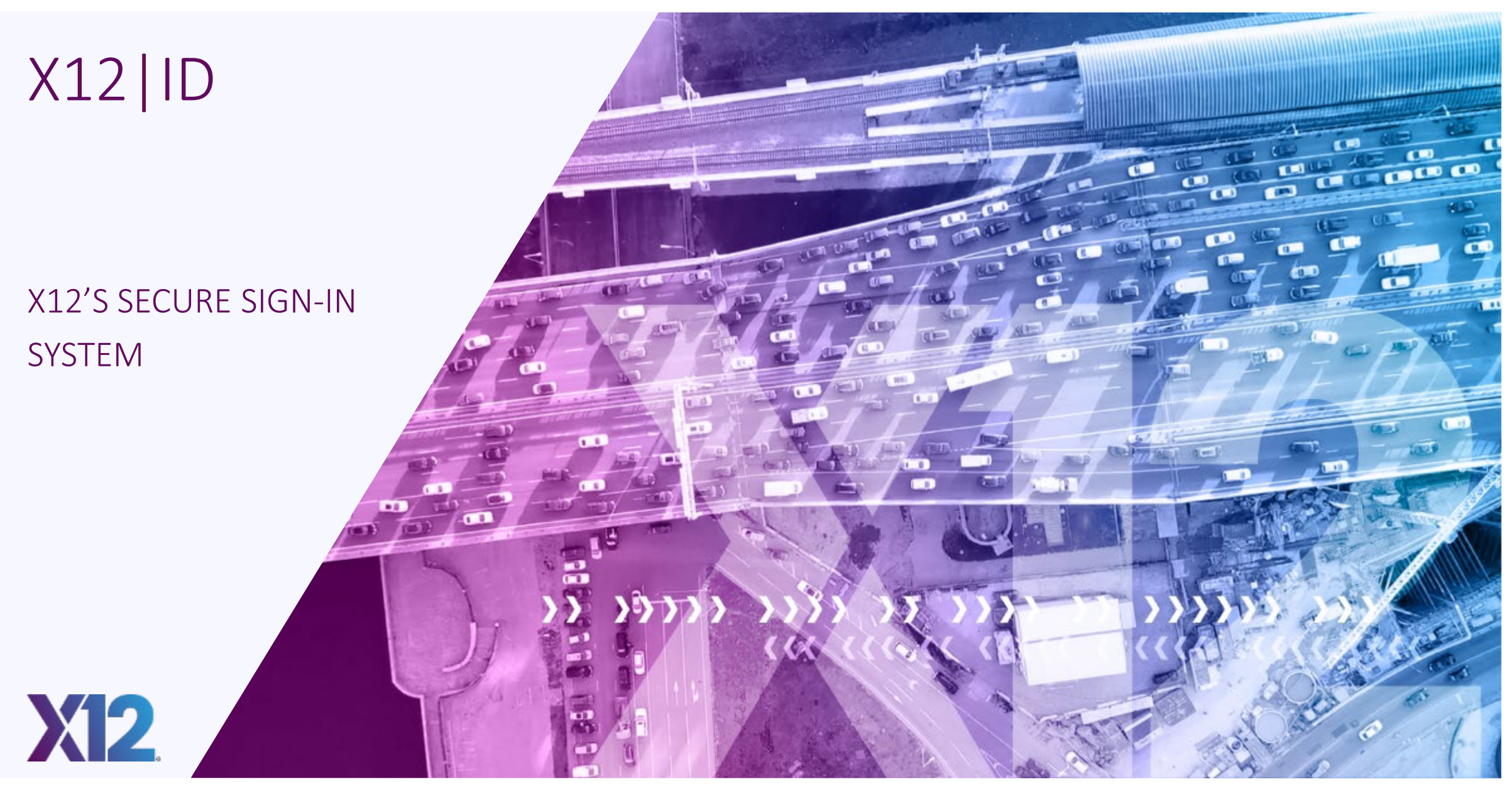

- $DISCLAIMER$   $\rightarrow$  This presentation is for informational purposes only
	- $\rightarrow$  The content is point-in-time information, subject to revision

# X12|ID

 $\frac{22222}{2444}$ m dunde martin

NOERSRANDING

CINSUMER

- $\text{BACKGROUND}$   $\rightarrow$  Historically, each of X12's systems had a separate sign-in with different features and functionality
	- $\rightarrow$  To simplify the user experience and allow for more secure access, X12 developed a custom sign-in function
	- $\rightarrow$  X12's tool is consistent across functions, reduces the number of user ids and passwords required, and adheres to current security and authentication guidelines

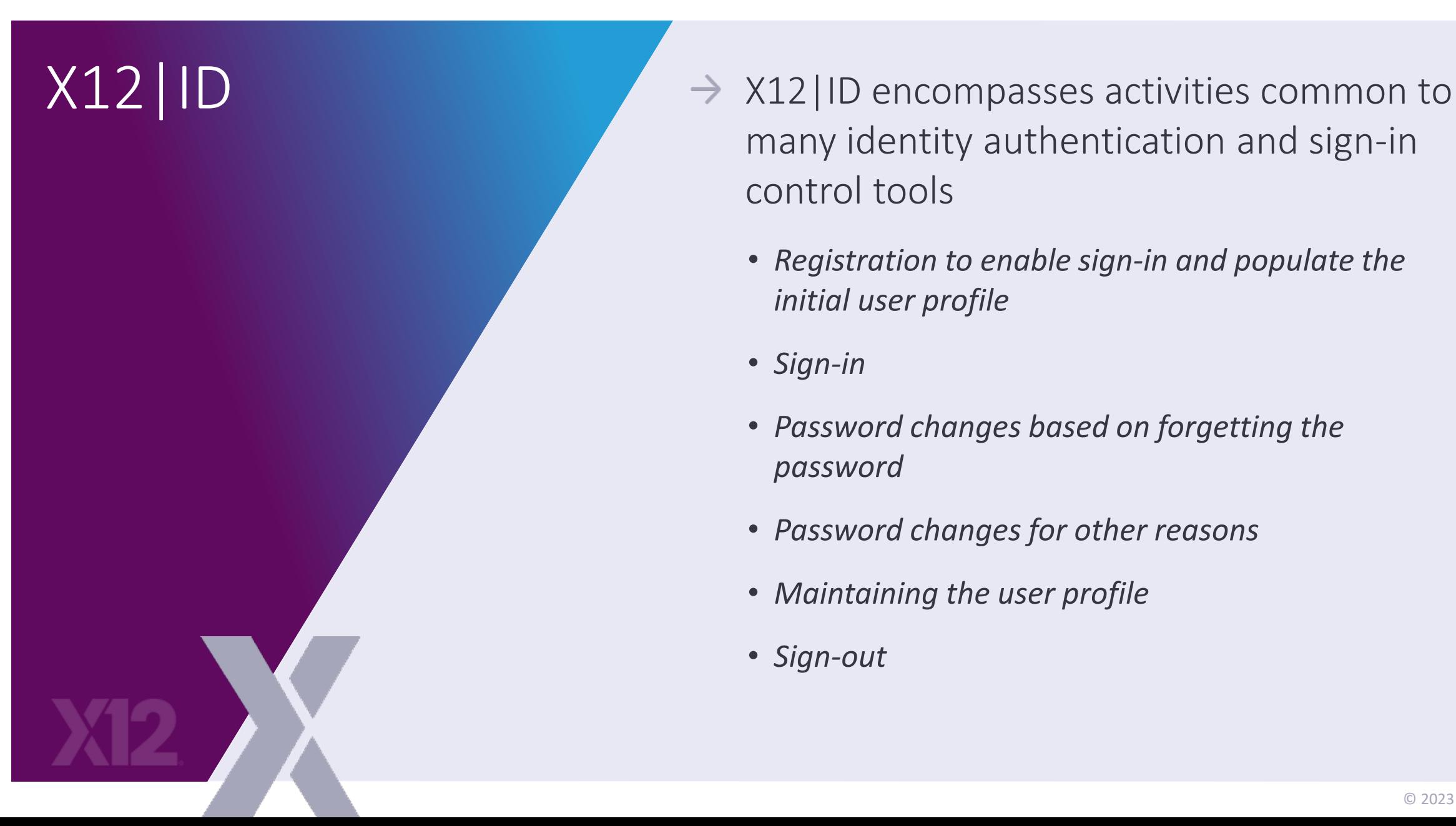

- many identity authentication and sign-in control tools
	- *Registration to enable sign-in and populate the initial user profile*
	- *Sign-in*
	- *Password changes based on forgetting the password*
	- *Password changes for other reasons*
	- *Maintaining the user profile*
	- *Sign-out*

- $X12$  ID  $X12$ 's member representatives and materially interested non-members can establish a complementary X12|ID
	- $\rightarrow$  The first step is registering to establish credentials associated with a specific email address
	- $\rightarrow$  The email address in a user's profile is key to efficient use of X12|ID

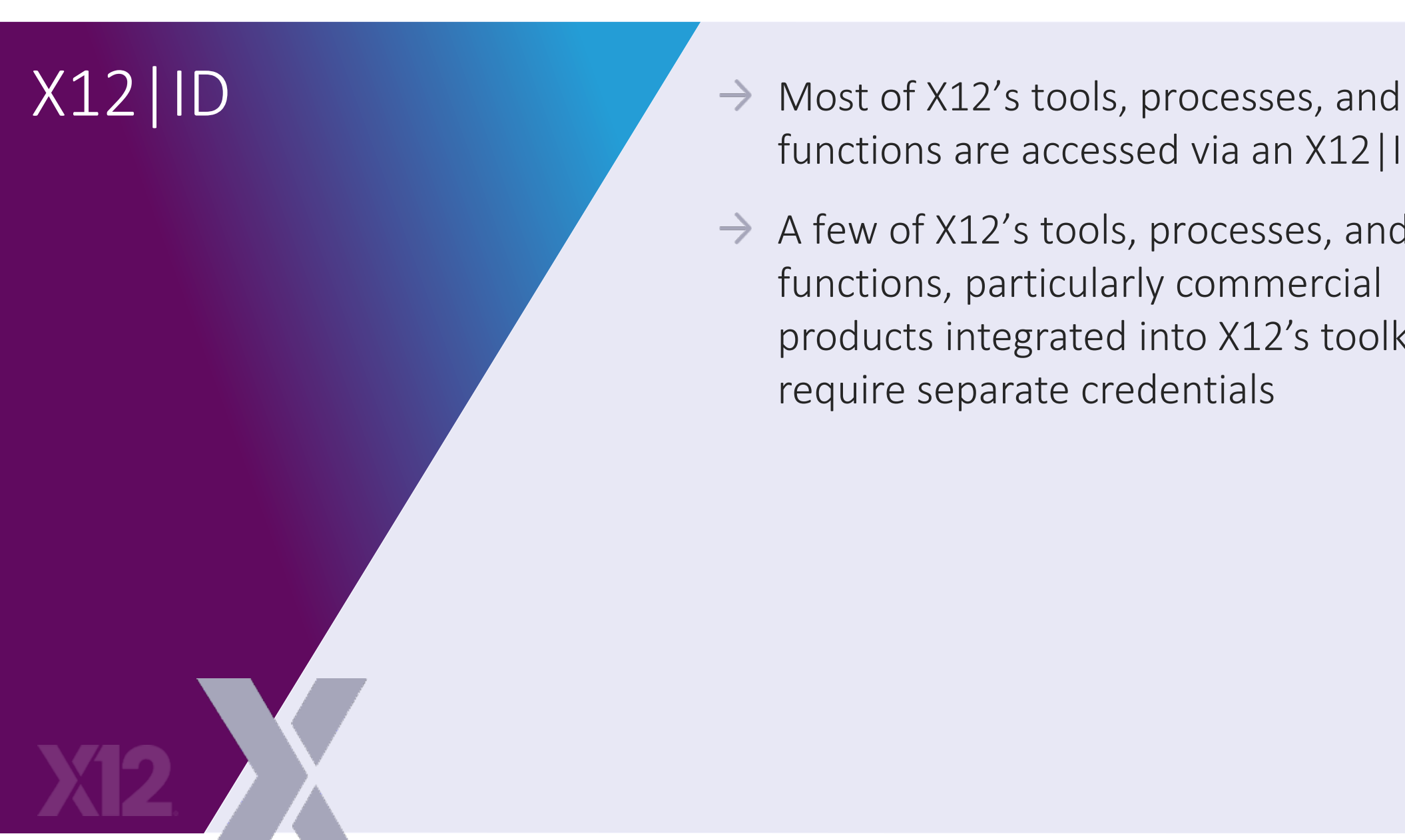

functions are accessed via an X12|ID

 $\rightarrow$  A few of X12's tools, processes, and functions, particularly commercial products integrated into X12's toolkit, require separate credentials

## Using the X12 ID Functions

D

- $INITIAL VIEW \rightarrow x12$  established a visual cue to make it easy for users to know when their X12|ID credentials apply
	- $\rightarrow$  The picture shown on the next slide will alert you that your X12|ID credentials must be used to gain access

### X12|ID INITIAL VIEW

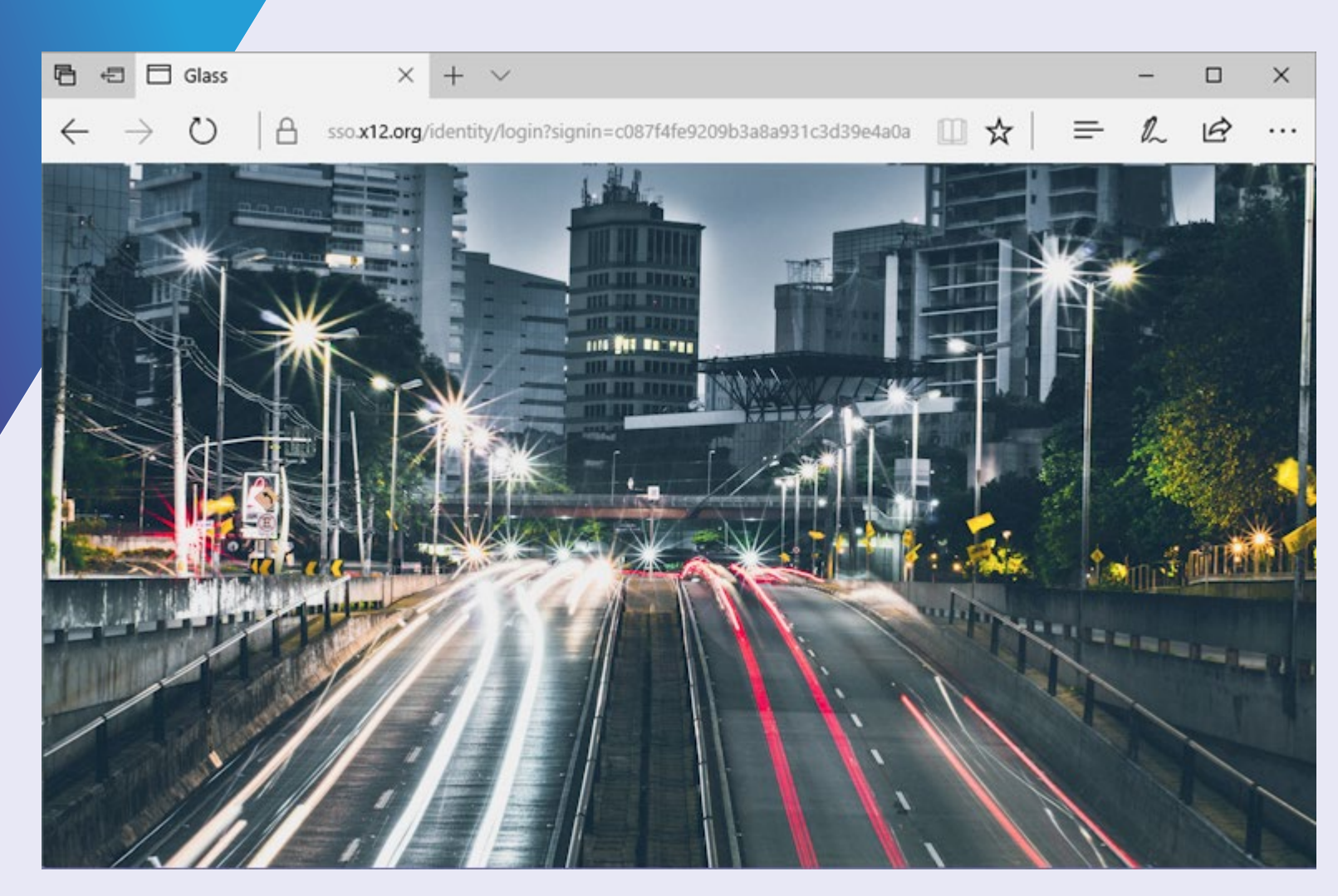

- $SIGN-IN SCREFN$   $\rightarrow$  The X12|ID sign-in form is self-explanatory
	- $\rightarrow$  A user enters the registered email and associated password then clicks "Submit"
	- $\rightarrow$  If the credentials are entered accurately, the user is redirected to the functionality or tool selected
	- $\rightarrow$  If there is an issue with the credentials entered, an error prompt is displayed

- $SIGN-IN SCREEN \rightarrow$  If the user hasn't registered for an X12|ID, the "Register" link redirects to the registration screen
	- $\rightarrow$  If the user has forgotten their password, the "Forgot Password" link redirects to the password reset screen

## SIGN IN SCREEN

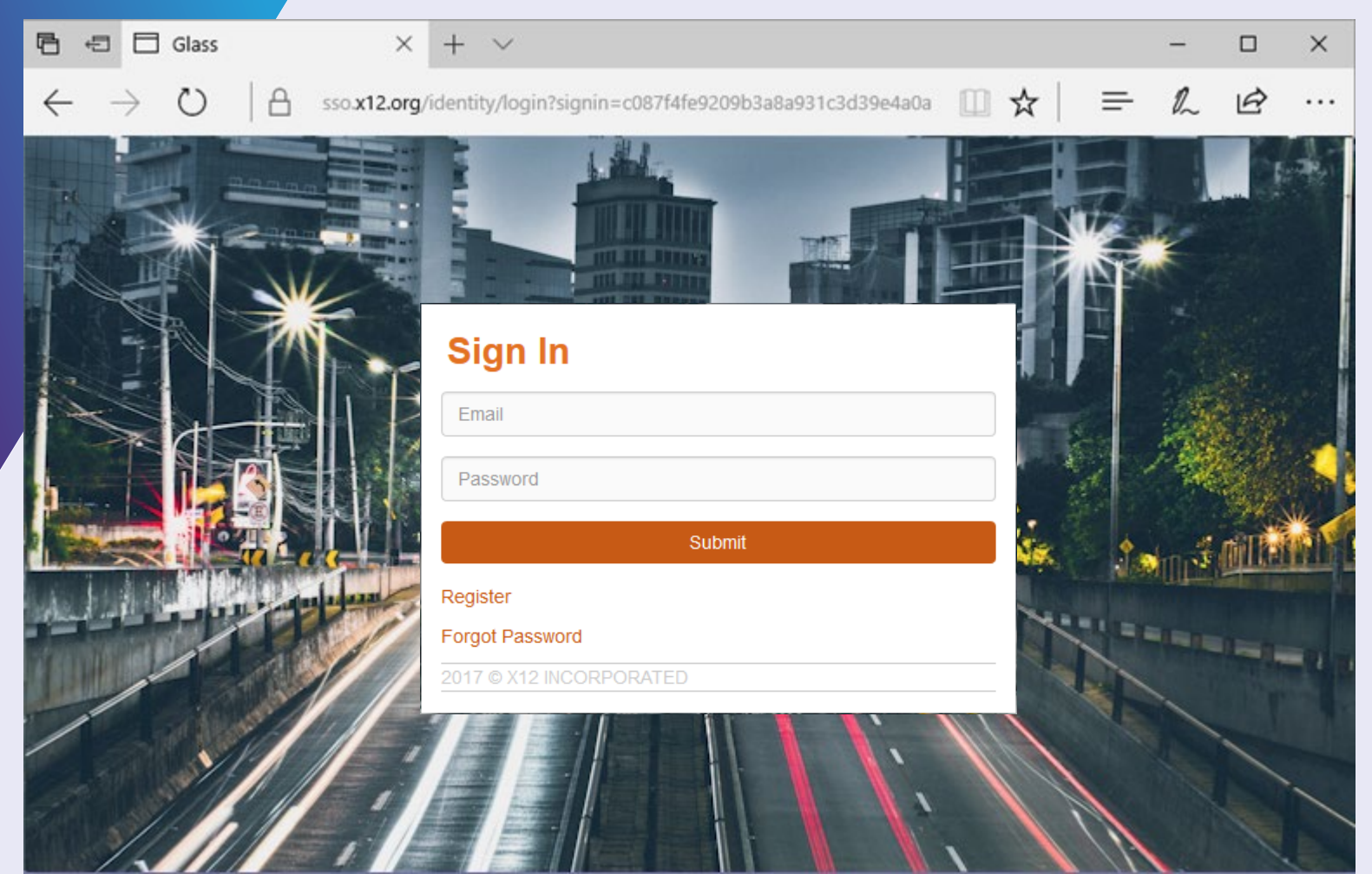

### REGISTRATION SCREEN

- $\rightarrow$  Selecting the *Register* option on the Signin screen redirects you to the Registration Screen
- $\rightarrow$  The registration form requires six pieces of information
	- *Email ID – this will be your primary email address for X12 purposes*
	- *First Name – If you are a member representative you must enter your first name exactly as it appears in the member's records*
	- *Last Name – If you are a member representative you must enter your last name exactly as it appears in the member's records*

### REGISTRATION SCREEN

- $\rightarrow$  The registration form requires six pieces of information, continued
	- *Member Name or Company – If you are a member representative, you must enter the member's name exactly as it appears in X12's records If you are not a member representative, enter the organization you work for*
	- *Password – The password entered must be at least 7 characters long with at least 1 alpha and 1 numeric character*
	- *Confirm Password– Re-enter the same password*
- $\rightarrow$  When the form is complete, click "Submit"

### REGISTRATION **SCREEN**

- $\rightarrow$  If the registration is successful, the user receives a confirmation notice with a link to the Sign In form.
- $\rightarrow$  Click on the "*Cancel*" link to cancel the registration process
- $\rightarrow$  Click on the "*Forgot Password*" link to access the password reset screen

#### REGISTRATION **SCREEN** 后

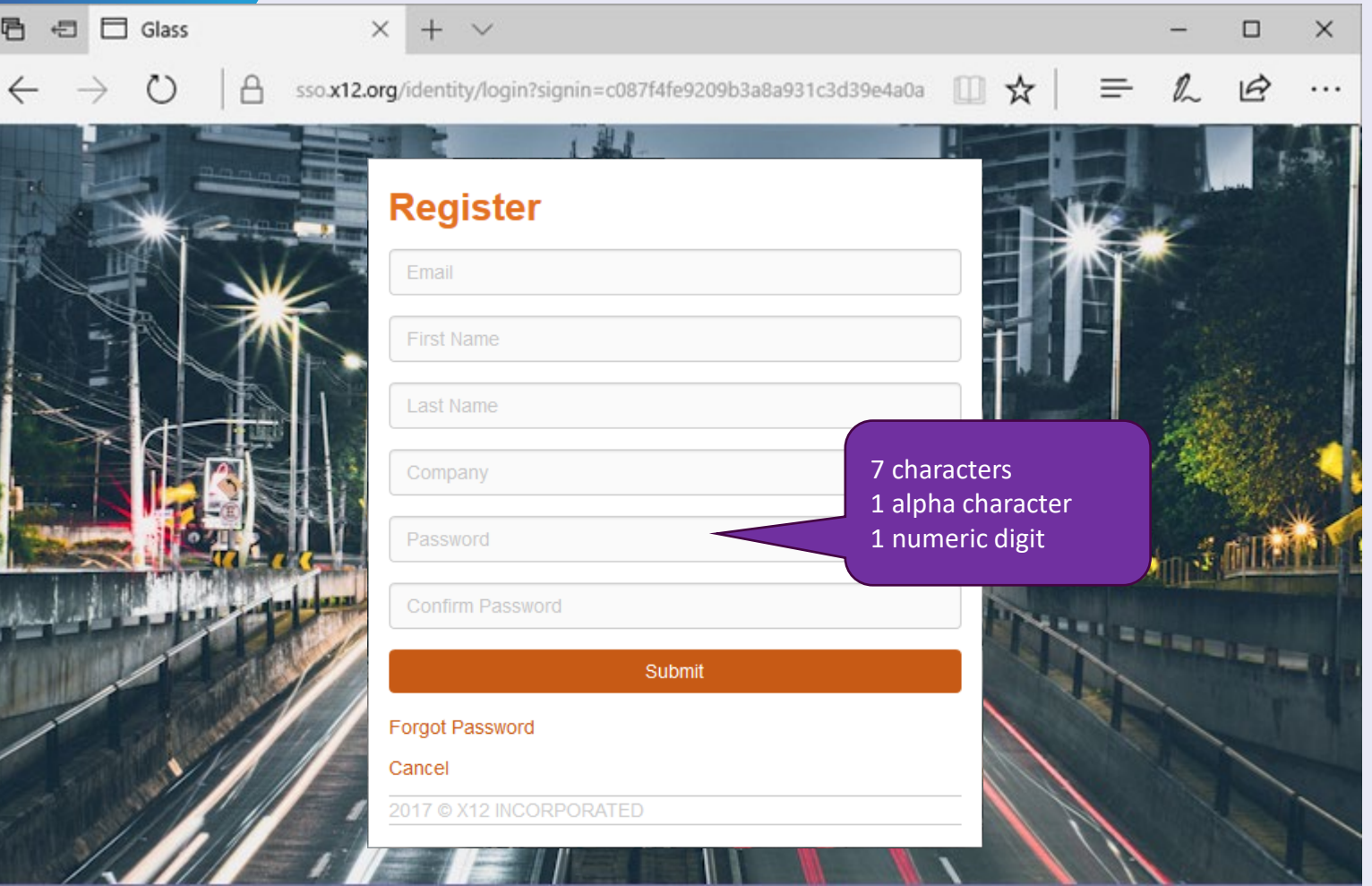

### PASSWORD RESET SCREEN

- $\rightarrow$  When you follow the instructions in a "Forgot Password" email, you are redirected to the "**Reset Password"** form
- $\rightarrow$  The "*Reset Password*" form requires three pieces of information
	- *Email – Enter the email you registered with*
	- *Password – The password entered must be at least 7 characters long with at least 1 alpha and 1 numeric character*
	- *Confirm Password– Re-enter the same password*
- $\rightarrow$  When the form is complete, click "Submit"

### PASSWORD RESET SCREEN

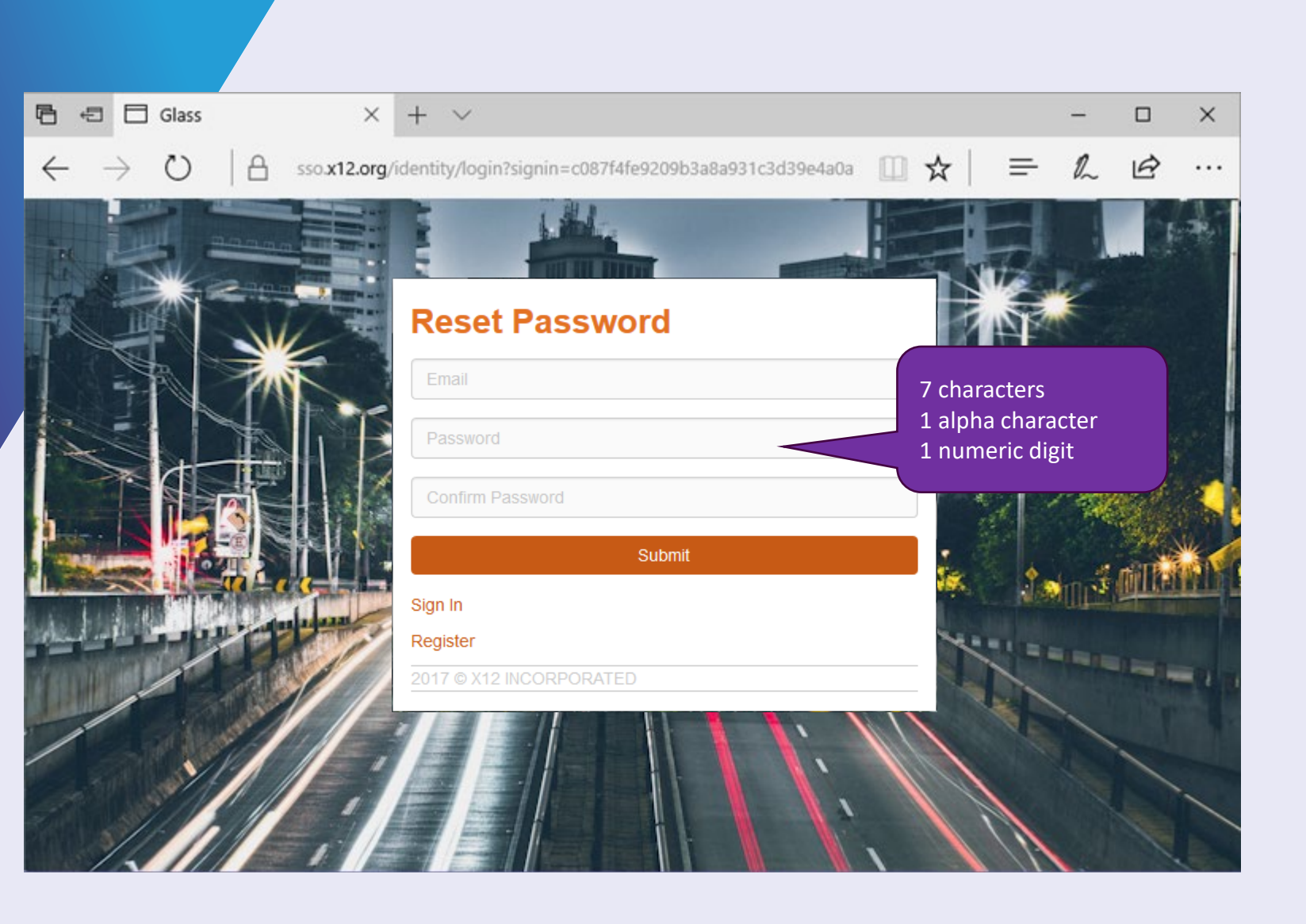

### EDITING PROFILE INFORMATION

- $\rightarrow$  You can access your X12 | ID profile from several forms.
- $\rightarrow$  This symbol  $\equiv$  redirects you to your profile
- $\rightarrow$  The information displayed on the Profile screen varies based on the instigating form
- $\rightarrow$  Currently, email addresses can't be changed via the profile maintenance process, if your email address changes, email support@x12.org and include the current and new email addresses

### EDITING PROFILE INFORMATION

- $\rightarrow$  To change other profile information, update the form field(s) and click "Submit"
- $\rightarrow$  To cancel without saving updates on the form field(s), click "Submit"

### EDITING PROFILE INFORMATION

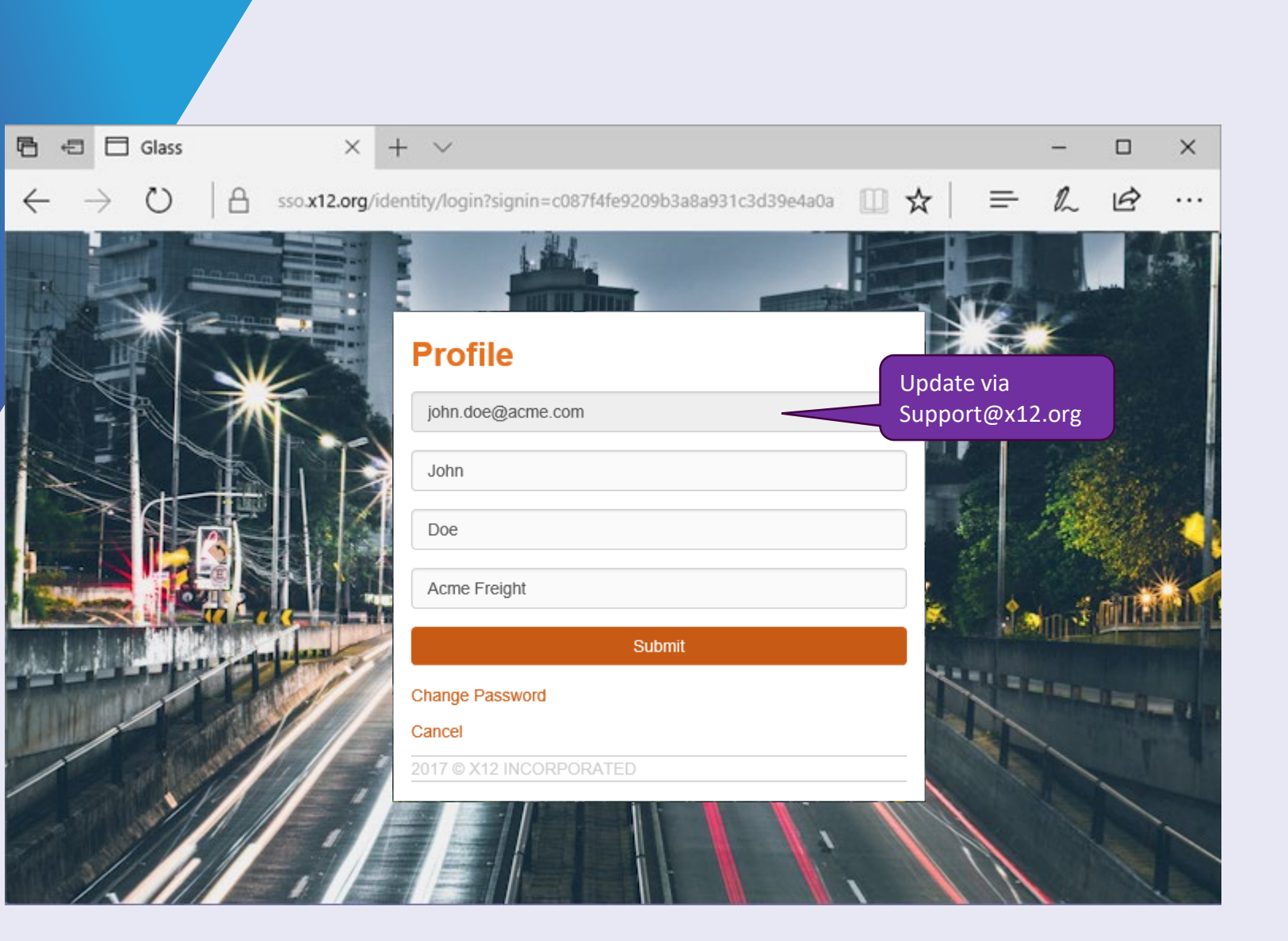

## Troubleshooting

## 

>>>

 $\overline{\mathcal{U}}$ 

### TROUBLE SHOOTING

- $\rightarrow$  If you forget the email you registered as your X12|ID, email support@x12.org for assistance
- $\rightarrow$  If the email you registered as your X12|ID changes, email support@x12.org for assistance

### TROUBLE SHOOTING

 $\rightarrow$  If your organization's domain changes, the member's primary representative should email support@x12.org to change the emails for all the member representatives instead of each member representative reaching out for assistance individually

# Wrap Up

#### u du la luga

NDERSRANDING

CINSUMER

**XP** 

- $STAY$  CONNECTED  $\rightarrow$  Learn more about X12 and become a member at [X12.org](https://x12.org/)
	- $\rightarrow$  Stay informed by following X12
		- *@x12standards on Twitter*
		- *#X12 on LinkedIn*

## THANK YOU

WE WANT TO HEAR FROM YOU AT [X12.ORG/FEEDBACK](http://www.x12.org/feedback)